# **SCXI -1122 ™**

# **Introduction**

This document contains information and step-by-step instructions for verifying and calibrating the National Instruments SCXI-1122 signal conditioning module.

#### **What Is Calibration?**

Calibration is a procedure of reading offset and gain errors from a device and updating special analog calibration circuitry that corrects these errors. National Instruments calibrates every SCXI-1122 device at the factory. During the factory calibration process, the calibration constants are stored in the non-volatile memory of the device. These values are loaded from memory and used as needed by the device.

#### **Why Should You Calibrate?**

Offset and gain errors drift with time and temperature, which could invalidate the factory-set calibration of a device. Calibration restores the device to its specified accuracy.

### **How Often Should You Calibrate?**

The measurement requirements of your application determine how often you should calibrate your SCXI-1122 to maintain its accuracy. National Instruments recommends you perform a complete calibration at least once every year. You can shorten this interval to six months or 90 days, based on the demands of your application.

CVI™, LabVIEW™, National Instruments™, ni.com™ , NI-DAQ™, and SCXI™ are trademarks of National Instruments Corporation. Product and company names mentioned herein are trademarks or trade names of their respective companies.

## **Equipment and Other Test Requirements**

This section describes the equipment, software, documentation, and test conditions required for calibrating the SCXI-1122.

#### **Test Equipment**

 $\mathbb{N}$ 

Calibration requires a high-precision voltage source with at least 50 ppm accuracy, a multiranging 5 1/2 digit digital multimeter (DMM) with 15 ppm accuracy, and a National Instruments E Series DAQ device.

National Instruments recommends the following instruments for calibrating your SCXI-1122:

- Calibrator—Fluke 5700A
- DMM—NI 4060 or HP 34401A
- National Instruments E Series DAQ device
- 15 Ω precision resistor

If these instruments are not available, use the accuracy requirements listed above to select a substitute calibration standard.

**Note** If you do not have custom connection hardware, you will need a connector block such as the National Instruments SCXI-1300, a shielded 68-pin connector cable, a 50-pin ribbon cable, a 50-pin breakout box, and an SCXI adapter. These components give easy access to the individual pins on the SCXI-1122 front and rear connectors.

#### **Software and Documentation**

You will need the following software and documentation to calibrate the SCXI-1104. You can find these on the National Instruments Web site at ni.com/calibration:

- The latest version of the National Instruments NI-DAQ driver
- *NI-DAQ Function Reference Online Help* file
- *NI-DAQ User Manual for PC Compatibles*

#### **Software**

The SCXI-1104 calibration procedure requires the latest version of the National Instruments NI-DAQ driver on the calibration system. The driver supports a number of programming languages, including LabVIEW, LabWindows/CVI, Microsoft Visual C++, Microsoft Visual Basic, and Borland C++. When you install the driver, you only need to install support for the programming language you will use.

#### **Documentation**

The *NI-DAQ Function Reference Online Help* file and *NI-DAQ User Manual for PC Compatibles* contain detailed information on using the NI-DAQ driver. The online help file includes detailed information on the driver functions. You can access the online help file by clicking **Start»Programs»National Instruments DAQ»NI-DAQ Help.** The user manual provides instructions on installing and configuring National Instruments DAQ devices. This manual also includes detailed information on creating applications that use the NI-DAQ driver. These are your primary references for writing your calibration utility. For further information on the products you are calibrating, refer to your device user manuals.

#### <span id="page-2-0"></span>**Test Conditions**

Follow these guidelines to optimize the connections and environment during calibration:

- Keep connections to the SCXI module short. Long cables and wires act as antennae, picking up extra noise and thermal offsets that can affect measurements.
- Use shielded copper wire for all cable connections to the device. Use twisted-pair wire to eliminate noise and thermal offsets.
- Maintain the temperature between 18 and 28 °C.
- Keep relative humidity below 80%.
- Allow a warm-up time of at least 15 minutes for the SCXI module and 30 minutes for the E Series device to ensure the measurement circuitry is at a stable operating temperature.

# **Calibration**

The calibration process consists of the following steps:

- 1. Setting up the module for testing.
- 2. Verifying the existing operation of the module to determine whether your module is operating within its specifications.
- 3. Adjusting the module with respect to a known voltage source.
- 4. Verifying that the module is operating within its specifications after adjustments.

#### **Setting Up Your Module**

Complete the following steps to set up your module for verification:

- 1. Install your SCXI-1122 in slot 1 of your SCXI chassis.
- 2. Connect a 68-to-68-pin cable between your SCXI module and E Series DAQ device.
- 3. Configure the hardware with Measurement & Automation Explorer. If your need more information on configuring the system, refer to the E Series device and SCXI module documentation.

#### <span id="page-3-0"></span>**Verifying the Operation of Your Module**

These verification procedures determine how well your SCXI-1122 module is meeting its specifications. You can use this information to select the appropriate calibration interval for your application.

### **Verifying Analog Input Offsets**

Complete the following steps to verify the analog input offsets:

- 1. Read the *[Test Conditions](#page-2-0)* section earlier in this document.
- 2. Refer to Table [1](#page-14-1) in the *[Specifications](#page-14-0)* section for the limits to verify. Although you should verify all ranges and gains, you can save time by checking only those ranges used in your application.
- 3. Ensure that the E Series device is connected to the SCXI-1122.
- 4. Call Calibrate E Series to minimize the uncertainty associated with the E Series device. Set the following parameters:
	- **deviceNumber**—The value obtained from Measurement & Automation Explorer
	- **calOp**—ND\_SELF\_CALIBRATE
	- **setOfCalConstants**—ND\_USER\_EEPROM\_AREA
	- **calRefVolts**—0.0
- 5. Call AI\_Configure to put the E Series device in bipolar mode. Set the following parameters:
	- **deviceNumber**—The value obtained from Measurement & Automation Explorer
	- **chan**—0
	- **inputMode**—0
	- **inputRange**—0
	- **polarity**—0
	- **driveAIS**—0
- 6. Call MIO\_Config to enable dithering on the E Series device. Set the following parameters:
	- **deviceNumber**—the value obtained from Measurement & Automation Explorer
	- **dither—**1
	- **useAmux**—0
- 7. Call SCXI Configure Filter to configure the filter mode of the SCXI-1122. Set the following parameters:
	- **SCXIchassisId—The value obtained from Measurement &** Automation Explorer.
	- **moduleSlot**—1
	- $\cdot$  **channel**— $-1$
	- **filterMode**—1
	- **freq**—4.0
	- **cutoffDivDown**—0
	- **and outClkDivDown**—2
	- **ActualFreq**—This is a return value
- 8. Call SCXI Single Chan Setup to configure the module for single channel measurements. Set the following parameters:
	- **SCXIchassisID**—The value obtained from Measurement & Automation Explorer
	- **moduleSlot**—1
	- **moduleChan**—0
	- **DAQdeviceNumber**—The device number assigned by Measurement & Automation Explorer for the E Series DAQ device
- 9. Call SCXI Calibrate Setup to auto-zero the device. Set the following parameters:
	- **SCXIchassisID**—The value obtained from Measurement & Automation Explorer
	- **moduleSlot**—1
	- **calOp**—2
- 10. Call SCXI Set Gain to set the selected gain on the module. Set the following parameters:
	- **SCXIchassisID**—The value obtained from Measurement & Automation Explorer
	- **moduleSlot**—1
- **channel** –1
- **gain**—the gain value you want to test

Acceptable gain values are listed in Table [1](#page-14-1).

- 11. If an SCXI-1300, SCXI-1303, or SCXI-1308 connection module was supplied with your SCXI-1122, connect the calibrator to the CH0+ and CH0– inputs of the connection module. If you are not using a connection module, connect the calibrator to analog input channel 0. Refer to Figur[e 1t](#page-12-0)o determine the pins on the 96-pin front connector that correspond to the positive and negative inputs of the specified channel. For example, the positive input for channel 0 is pin A32, which is labeled CH0+. The negative input for channel 0 is pin C31, which is labeled CH0–.
- 12. Set the calibrator voltage to the *Test Point* value in Table [1](#page-14-1)that corresponds to the gain from step 10.
- 13. Call DAQ\_Op to retrieve measurement data from the SCXI module. Set the following parameters:
	- **deviceNumber**—The value obtained from Measurement & Automation Explorer
	- **chan**—0
	- **gain**—1
	- **count**—100
	- **sampleRate**—100

The data will be returned to the buffer variable.

- 14. Call SCXI Scale to convert the acquired readings into scaled voltage values. Set the following parameters:
	- **SCXIChassisID**—The value obtained from Measurement & Automation Explore
	- **moduleSlot**—0
	- **channel**—0
	- **SCXIgain**—The gain from step 10
	- **TBgain**—1
	- **DAOBoard—The value obtained from Measurement &** Automation Explorer
	- **DAQchannel**—0
	- **DAQgain**—1
	- **numPoints**—100

Average the resulting scaled data to obtain the final voltage measurement.

- 15. Compare the measurement result to the upper and lower limits shown in Table 1. If the measurement value falls between the *Upper Limit* and *Lower Limit* values, the module has passed the test.
- 16. Repeat steps 5 through 15 for each of the remaining gain values. You only need to check channel 0 because all inputs are multiplexed back through a single analog-to-digital converter.

After you have checked all gains for Table 1, continue with step 17.

17. Repeat steps 4 through 16 using Table 1, but set the **freq** input to 4000.0 in step 7.

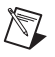

**Note** If all channels fall within the upper and lower limits, your module does not need to be adjusted.

> You have completed verifying the analog input offsets of your SCXI-1122 module.

### **Verifying Excitation Limits**

Complete the following steps to verify the excitation limits of your SCXI-1122 module:

- 1. Connect a 15  $\Omega$  resistor between VEX+ and VEX– on the front of your SCXI module.
- 2. Set your DMM to voltage mode and connect it across the resistor.
- 3. Compare the DMM reading to the upper and lower limits for voltage excitation shown in Tabl[e 2.](#page-16-0) If the reading falls between the *Upper Limit* and *Lower Limit* values, the module has passed the test.
- 4. Set your DMM to current mode and connect it between the IEX+ and IEX– pins of you SCXI module.
- 5. Compare the DMM reading to the upper and lower limits for the current excitation shown in Table [2.](#page-16-0) If the reading falls between the *Upper Limit* and *Lower Limit* values, the module has passed the test.

#### **Adjusting Your Module**

This section contains three adjustment procedures: one for adjusting gain and offset errors, one for adjusting calibration constants, and one for adjusting excitation.

### **Adjusting Gain and Offset Errors**

Complete the following steps to adjust gain and offset errors on your SCXI-1122 module:

- 1. Connect the E Series device to the SCXI-1122.
- 2. Call SCXI Configure Filter to configure the filter mode of the SCXI-1122. Set the following parameters:
	- **SCXIchassisId**—The value obtained from Measurement & Automation Explorer
	- **moduleSlot**—1
	- **channel** –1
	- **filterMode**—1
	- **freq**—4.0
	- **cutoffDivDown**—0
	- **outClkDivDown**—2
	- **ActualFreq**—This is a return value
- 3. Call SCXI Single Chan Setup to configure the module for single channel measurements. Set the following parameters:
	- **SCXIchassisID**—The value obtained from Measurement & Automation Explorer
	- **moduleSlot**—1
	- **moduleChan**—0
	- **DAQdeviceNumber**—The device number assigned by Measurement & Automation Explorer for the E Series DAQ device.
- 4. Call SCXI Calibrate Setup to autozero the device. Set the following parameters:
	- **SCXIchassisID**—The value obtained from Measurement & Automation Explorer
	- **moduleSlot**—1
	- **calOp**—2
- 5. Call SCXI\_Set\_Gain to set the selected gain on the module. Set the following parameters:
	- **SCXIchassisID**—The value obtained from Measurement & Automation Explorer
	- **moduleSlot**—0
	- **channelSet** –1
	- **gainSet**—The first gain value you want to test

Acceptable gain values are listed in Table [1](#page-14-1).

- 6. Connect the calibrator to analog input channel 0. Refer to Figure 1 to determine the pins on the 96-pin front connector that correspond to the positive and negative inputs of the specified channel. For example, the positive input for channel 0 is pin A32, which is labeled CH0+. The negative input for channel 0 is pin C31, which is labeled CH0–. If you are using an SCXI-1322 breakout module connected to the SCXI-1122, connect your calibrator to the CH0+ and CH0– inputs.
- 7. Connect the DMM to the output of channel 0. Refer to Figure [2](#page-13-0) to determine the pins on the 50-pin rear connector that correspond to the positive and negative outputs for the specified channel. For example, the positive output for channel 0 is pin 3, which is labeled MCH0+. The negative input for channel 0 is pin 4, which is labeled MCH0–.
- 8. Set the calibrator voltage to the test point value specified by the *Test Point* entry on Table 1.
- 9. Read the voltage from the DMM. Record the actual DMM reading, which is *output1*, and the calibrator output voltage, which is *volt1*, for later use.
- 10. Set the calibrator to the negative test point value for the same gain. Skip any input limits that are specified as 0 V. You need only upper and lower limits for adjustment.
- 11. Read the voltage from the DMM. Record the actual DMM reading, which is *output2*, and the calibrator output voltage, which is *volt2*, for later use.
- 12. Convert the DMM voltage reading to a binary reading by using one of the following equations:

$$
binary reading for 12-bit products = \left(\frac{\text{DMM voltage}}{20}\right) \times 2^{12}
$$

$$
binary reading for 16-bit products = \left(\frac{\text{DMM voltage}}{20}\right) \times 2^{16}
$$

For example, using a 12-bit product, such as a PCI-MIO-16E-1, and obtaining a DMM reading of 9.9 V, you would have the following:

*binary reading* =  $(9.9 / 20) \times 2^{12} = 2027.52$ 

- 13. Repeat steps 5 through 12 for the remaining input ranges.
- 14. Repeat steps 2 through 13 with **freq** in step 2 set to 4000.0.
- 15. When you are finished, you will have a table of calibrator voltages and corresponding binary readings.

You have now finished adjusting the offset and gain errors on your SCXI-1122 module.

#### **Adjusting Calibration Constants**

Complete the following steps to adjust the calibration constants on your SCXI-1122 module:

- 1. Call SCXI Cal Constants to create and store the new calibration constants in the memory of the SCXI-1122 module. Call this function for each gain setting. Set the following parameters for the SCXI Cal Constants function:
	- **SCXIchassisID**—the ID assigned by Measurement & Automation Explorer configuration utility
	- **ModuleSlot**—1, unless you have installed the module in a different slot
	- $\bullet$  **channel**— $-1$
	- **opCode**—2
	- **calibrationArea**—0
	- **rangeCode**—0 (not used for the SCXI-1122)
	- **SCXIgain**—the appropriate gain for the pair of constants you are about to save on the SCXI-1122
	- **DAQboard—Device number assigned by Measurement &** Automation Explorer
	- **DAQChan**—0
	- **DAQGain**—1 for 16-bit devices, -1 for 12-bit devices
	- **Tbgain**—1
	- **volt1** and **volt2**—The first and second calibrator voltage readings for the gain values you are about to save on the SCXI-1122
	- **binary1** and **binary2**—The first and second binary readings for the gain values you are about to save on the SCXI-1122
	- **calConst1** and **calConst2**—These are return values

Repeat this step with **calibrationArea** set to 1, and then again with **calibrationArea** set to 3.

2. Repeat step 1 for all remaining gain values.

You have now finished adjusting the calibration constants of your SCXI-1122 module.

#### **Adjusting Excitation Limits**

Complete the following steps to adjust the excitation limits on your SCXI-1122 module:

- 1. Refer to Table [1](#page-14-1)for the specific limits to test.
- 2. Connect a National Instrument E Series device to the SCXI-1122.
- 3. Connect a 15  $\Omega$  resistor to the VEX+ and IEX– pins, which make up the voltage excitation channel.
- 4. Set the DMM to voltage mode and connect it across the 15  $\Omega$  load.
- 5. Measure the voltage and use the measurement as **calConst2**.
- 6. Set the digital multimeter to DC current mode and connect it across the current excitation channel (pin IEX+ and IEX–).
- 7. Measure the DC current and use the measurement as **calConst1**.
- 8. SCXI Cal Constants creates and stores the new calibration constants in the SCXI-1122. Call SCXI\_Cal\_Constants for each gain. Set the following parameters:
	- **SCXIchassisID**—The ID assigned by Measurement & Automation Explorer
	- **ModuleSlot**—1, unless the module is in a different slot
	- **channel**— $-2$
	- **opCode**—3
	- **calibrationArea**—0
	- **rangeCode**—0 (not used for the SCXI-1122)
	- **SCXIgain**—0
	- **DAQboard**—Device number assigned by Measurement & Automation Explorer.
	- **DAQChan**—0
	- **DAQGain**—1
	- **Tbgain**—1
	- **volt1**—0
	- **binary1**—0
	- **volt2**—0
- **binary2**—0
- **calConst1**—This is the value obtained in step 7
- **calConst2—This is the value obtained in step 5**

Repeat this step with **calibrationArea** set to 1, and again with **calibrationArea** set to 3.

You have now finished adjusting the excitation channels of your SCXI-1122 module.

#### **Verifying Adjusted Values**

After you complete the adjustment procedure, it is important that you verify the accuracy of the adjusted values by repeating the procedure in the section *[Verifying the Operation of Your Module](#page-3-0)*. Verifying the adjusted values ensures your module is now operating within its specifications.

## **Front and Rear Panel Diagrams**

Figure 1 shows the pin assignments for the SCXI-1122 module front panel connector. Figure 2 shows the pin assignments for the SCXI-1122 rear panel connector.

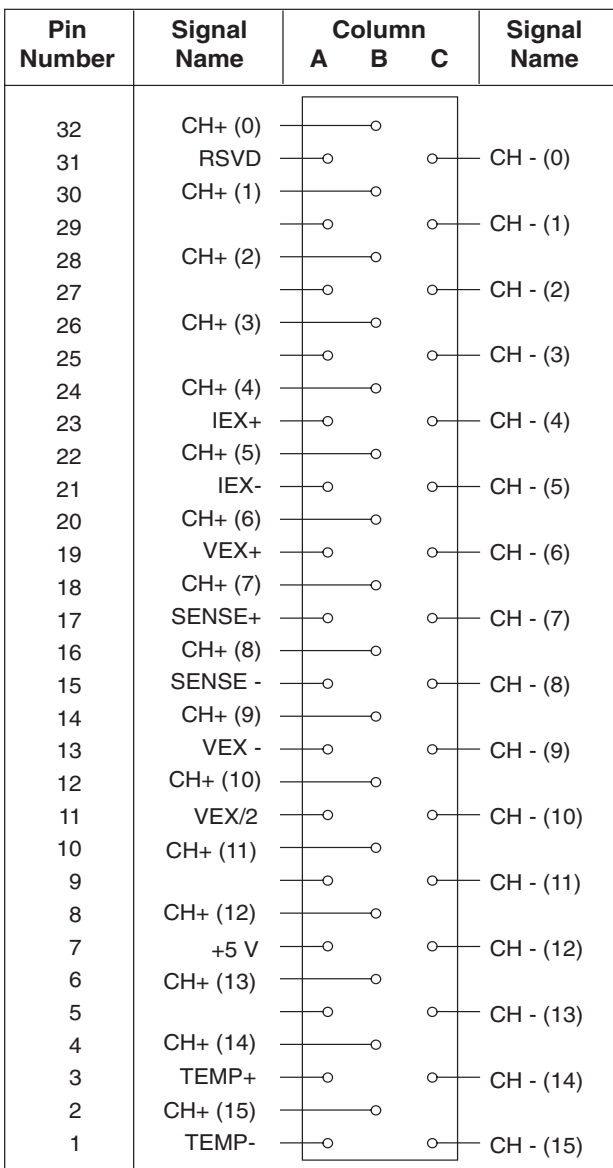

<span id="page-12-0"></span>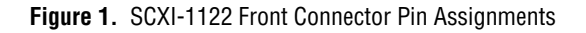

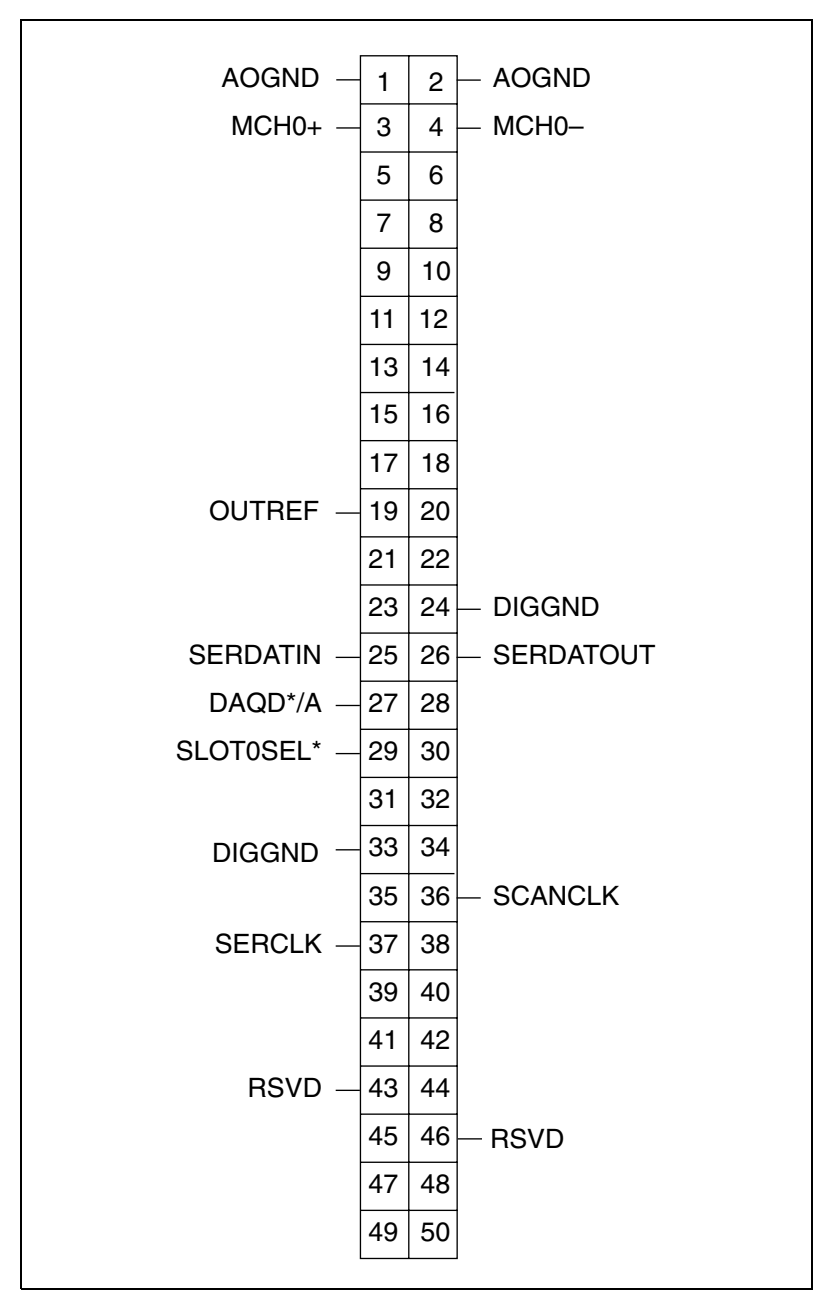

<span id="page-13-0"></span>**Figure 2.** SCXI-1122 Rear Connector Pin Assignments

# <span id="page-14-0"></span>**Specifications**

The following tables contain test specifications and excitation test limits for the SCXI-1122 signal conditioning module. If the device has been calibrated within the last year, the *Test Point* value should fall between the *Upper Limit* and *Lower Limit* values.

<span id="page-14-1"></span>

|        |                              | <b>4 Hz Ranges</b>        |                           | <b>4 kHz Ranges</b>       |                           |
|--------|------------------------------|---------------------------|---------------------------|---------------------------|---------------------------|
| Gain   | <b>Test Point</b><br>$(V)^1$ | <b>Upper Limit</b><br>(V) | <b>Lower Limit</b><br>(V) | <b>Upper Limit</b><br>(V) | <b>Lower Limit</b><br>(V) |
|        | 245.0000                     | 245.6546212               | 244.3453788               | 245.6645421               | 244.3354579               |
| 0.0100 | 0.0000                       | 0.280261209               | $-0.280261209$            | 0.290182066               | $-0.290182066$            |
|        | $-245.0000$                  | $-244.3453788$            | $-245.6546212$            | $-244.3354579$            | $-245.6645421$            |
| 0.0200 | 245.0000                     | 245.5146676               | 244.4853324               | 245.519628                | 244.480372                |
|        | 0.0000                       | 0.140307605               | $-0.140307605$            | 0.145268033               | $-0.145268033$            |
|        | $-245,0000$                  | $-244.4853324$            | $-245.5146676$            | $-244.480372$             | $-245.519628$             |
| 0.0500 | 98.0000                      | 98.20607944               | 97.79392056               | 98.20806361               | 97.79193639               |
|        | 0.0000                       | 0.056335442               | $-0.056335442$            | 0.058319613               | $-0.058319613$            |
|        | $-98.0000$                   | -97.79392056              | $-98.20607944$            | -97.79193639              | $-98.20806361$            |
| 0.1000 | 49.0000                      | 49.10321672               | 48.89678328               | 49.10420881               | 48.89579119               |
|        | 0.0000                       | 0.028344721               | $-0.028344721$            | 0.029336807               | $-0.029336807$            |
|        | $-49.0000$                   | -48.89678328              | -49.10321672              | -48.89579119              | -49.10420881              |
| 0.2000 | 24.5000                      | 24.55178536               | 24.44821464               | 24.5522814                | 24.4477186                |
|        | 0.0000                       | 0.01434936                | $-0.01434936$             | 0.014845403               | $-0.014845403$            |
|        | $-24.5000$                   | $-24.44821464$            | $-24.55178536$            | $-24.4477186$             | $-24.5522814$             |
| 0.5000 | 9.8000                       | 9.820926544               | 9.779073456               | 9.821124961               | 9.778875039               |
|        | 0.0000                       | 0.005952144               | $-0.00592144$             | 0.006150561               | $-0.006150561$            |
|        | $-9.8000$                    | $-9.779073456$            | $-9.820926544$            | -9.778875039              | $-9.821124961$            |
| 1.0000 | 4.9000                       | 4.905639272               | 4.894360728               | 4.905738481               | 4.894261519               |
|        | 0.0000                       | 0.002807072               | $-0.002807072$            | 0.002906281               | $-0.002906281$            |
|        | $-4.9000$                    | -4.894360728              | -4.905639272              | -4.894261519              | -4.905738481              |

Test **Table 1.** SCXI-1122 Specifications

**Table 1.** SCXI-1122 Specifications

|          |                              | <b>4 Hz Ranges</b>        |                           | <b>4 kHz Ranges</b>       |                           |
|----------|------------------------------|---------------------------|---------------------------|---------------------------|---------------------------|
| Gain     | <b>Test Point</b><br>$(V)^1$ | <b>Upper Limit</b><br>(V) | <b>Lower Limit</b><br>(V) | <b>Upper Limit</b><br>(V) | <b>Lower Limit</b><br>(V) |
| 2.0000   | 2.4500                       | 2.452823636               | 2.447176364               | 2.45287324                | 2.44712676                |
|          | 0.0000                       | 0.001407536               | $-0.001407536$            | 0.00145714                | $-0.00145714$             |
|          | $-2.4500$                    | $-2.447176364$            | $-2.452823636$            | $-2.44712676$             | $-2.45287324$             |
| 5.0000   | 0.9800                       | 0.981134254               | 0.978865746               | 0.981154096               | 0.978845904               |
|          | 0.0000                       | 0.000567814               | $-0.00567814$             | 0.000587656               | $-0.000587656$            |
|          | $-0.9800$                    | $-0.978865746$            | $-0.1981134254$           | $-0.978845904$            | $-0.981154096$            |
| 10.0000  | 0.49                         | 0.490571127               | 0.489428873               | 0.490581048               | 0.489418952               |
|          | 0.0000                       | 0.000287907               | $-0.000287907$            | 0.000297828               | $-0.000297828$            |
|          | $-.49$                       | $-0.489428873$            | $-0.490571127$            | $-0.489418952$            | $-0.490581048$            |
| 20.0000  | 0.2450                       | 0.245289564               | 0.244710436               | 0.245300686               | 0.244699314               |
|          | 0.0000                       | 0.000147954               | $-0.000147954$            | 0.000159076               | $-0.000159076$            |
|          | $-0.245$                     | $-0.244710436$            | $-0.245289564$            | $-0.244699314$            | $-0.245300686$            |
| 50.0000  | 0.0980                       | 0.098121183               | 0.097878817               | 0.098131902               | 0.097868098               |
|          | 0.0000                       | 6.45391E-05               | $-6.45391E-05$            | 7.52582E-05               | $-7.52582E-05$            |
|          | $-0.098$                     | $-0.097878817$            | $-0.098121183$            | $-0.097868098$            | $-0.098131902$            |
| 100.0000 | 0.0490                       | 0.049065034               | 0.048934966               | 0.049069951               | 0.048930049               |
|          | 0.0000                       | 3.6712E-05                | $-3.6712E-05$             | 4.16291E-05               | $-4.16291E-05$            |
|          | $-0.0490$                    | $-0.048934966$            | $-0.049065034$            | $-0.048930049$            | $-0.049069951$            |
| 200.0000 | 0.0245                       | 0.024536751               | 0.024463249               | 0.024538976               | 0.024461024               |
|          | 0.0000                       | 2.25901E-05               | $-2.25901E-05$            | 2.48145E-05               | $-2.48145E-05$            |
|          | $-0.0245$                    | $-0.024463249$            | $-0.024536751$            | $-0.024461024$            | $-0.024538976$            |
| 500.0000 | 0.0098                       | 0.009819644               | 0.009780356               | 0.00982039                | 0.00977961                |
|          | 0.0000                       | 1.39798E-05               | $-1.39798E-05$            | 1.47258E-05               | $-1.47258E-05$            |
|          | $-0.0098$                    | $-0.009780356$            | $-0.009819644$            | $-0.00977961$             | $-0.00982039$             |

**Table 1.** SCXI-1122 Specifications

|                                                                                                   |                              | <b>4 Hz Ranges</b>        |                           | <b>4 kHz Ranges</b>       |                           |  |
|---------------------------------------------------------------------------------------------------|------------------------------|---------------------------|---------------------------|---------------------------|---------------------------|--|
| Gain                                                                                              | <b>Test Point</b><br>$(V)^1$ | <b>Upper Limit</b><br>(V) | <b>Lower Limit</b><br>(V) | <b>Upper Limit</b><br>(V) | <b>Lower Limit</b><br>(V) |  |
| 1000.000<br>$\theta$                                                                              | 0.0049                       | 0.004913822               | 0.004886178               | 0.004914195               | 0.004885805               |  |
|                                                                                                   | 0.0000                       | 1.09899E-05               | $-1.09899E-05$            | 1.13629E-05               | $-1.13629E-05$            |  |
|                                                                                                   | $-0.0049$                    | $-0.004886178$            | $-0.004913822$            | $-0.004885805$            | $-0.004914195$            |  |
| 2000.000                                                                                          | 0.00245                      | 0.002460984               | 0.002439016               | 0.002461098               | 0.002438902               |  |
|                                                                                                   | 0.0000                       | 9.56784E-06               | $-9.56784E-06$            | 9.68145E-06               | $-9.68145E-06$            |  |
|                                                                                                   | $-0.00245$                   | $-0.002439016$            | $-0.002460984$            | $-0.002438902$            | $-0.002461098$            |  |
| <sup>1</sup> The <i>test point</i> is the voltage value that you input for verification purposes. |                              |                           |                           |                           |                           |  |

**Table 2.** Excitation Test Limits

<span id="page-16-0"></span>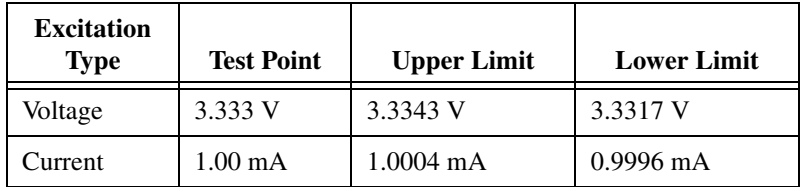